# **Usage Errors and Infelicities in the Kindle Keyboard (K3)** *User Guide:* **4th Take**

# **Roger Knights / Seattle / October 2, 2012**

### **Table of Contents**

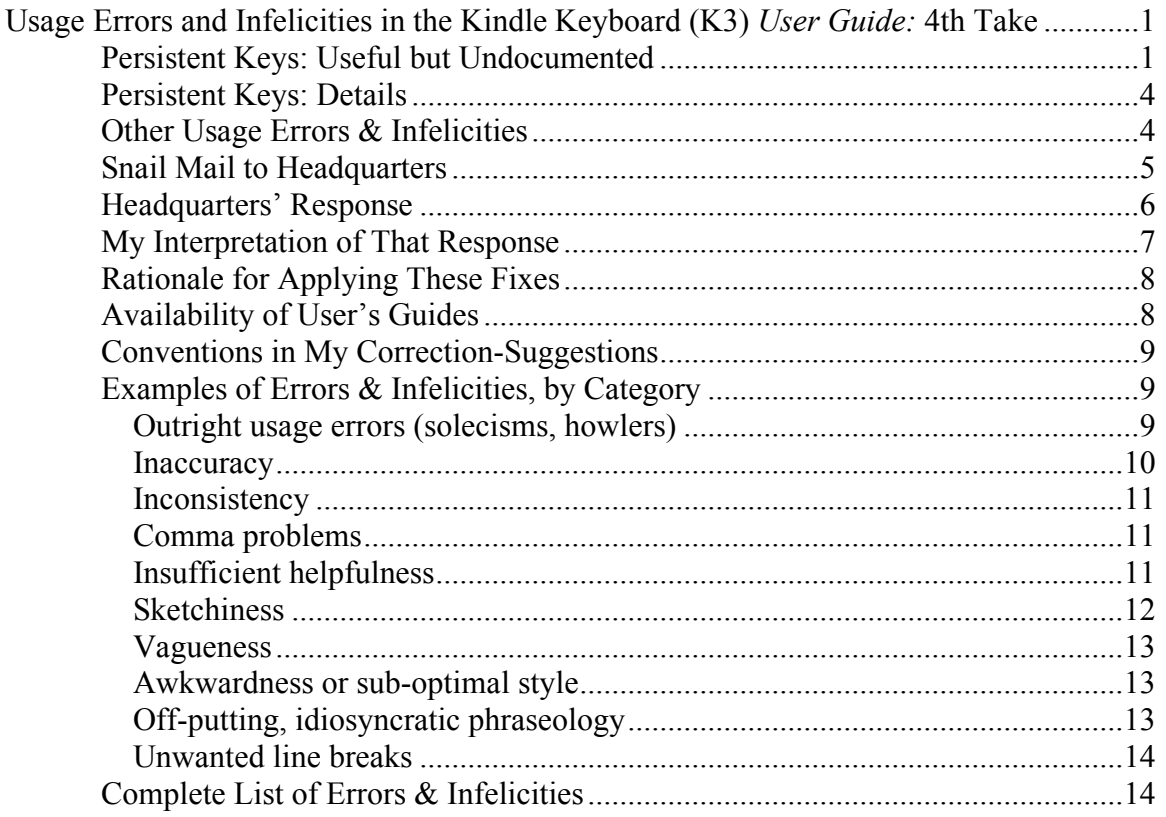

#### *Persistent Keys: Useful but Undocumented*

Eighteen months ago, on March 31, 2011, I sent the following email to Kindle-Feedback@Amazon.com:

The Kindle's "Persistent" Shift & Alt Keys Are Inadequately Documented

One of the Kindle's cleverest touches is its use of "persistence" in its Alt & [sometimes] Shift keys. I.e., the user need not push those keys concurrently with the key being Alted or Shift-ed, but can do so in advance—which is a great

help when employing the two-thumb typing that the Kindle User Guide recommends.

However, many current users are unaware of this feature. When I pointed it out a week ago on the Mobileread forum, one poster ("snipenekkid") responded as follows:

"really? I mean REALLY...that is totally cool!! hahahaha...I have laugh at myself on this one because you'da thunk after owning every Kindle but the original DX and K3 I would have stumbled across that neat feature. Sigh, old age...I got my first stuff from AARP the other day so I guess it's a sign. :p

"Thanks a TON for that though!

"Really I can't thank Roger enough for the tip. What a huge difference that makes for using the keyboard. I really had given up any idea of using it."

The reason for this ignorance is that Amazon has hidden its light under a bushel. The recent, second edition of the Kindle User Guide contains only one mention of key persistence, at location 412. It contains eight recommendations to "press and hold," at 355, 358, 935, 945, 1098, 1102, 1721, 1766.

What's worse is that the first edition had two mentions of the feature (at locations 349 (Shift) and 403) and seven recommendations to only "press and hold." (At locations 350 (Alt) 925, 934, 1079, 1084, 1692, and 1738.) So the Kindle's documentation has been moving in the wrong direction: toward greater concealment the feature. At this rate, the third edition won't mention it at all.

What's still worse is that Amazon ignored my complaint about the first edition's inadequate treatment. My e-mail provided all the locations that needed correction. (Reference #: cust.service03+ANN0P312MLYFJ, Date: Oct. 11, 2010, Subject: "Usage errors and infelicities in the K3 User Guide")

I suspect the tech writers in charge of the User Guide think "We Know Best." (Or maybe they don't bother to read critical input.) That attitude is only tolerable when it comes from people who actually do [know better].

PS: My guess is that knowledge of these two keys' "persistent" character is unknown to as many as half of Kindle Keyboard owners. They'd find the product easier to use if Amazon bothered to inform them about its presence, instead of implying its absence. And knowledge of this feature is vital to owners with stiff or painful joints, which may amount to 5% of the ownership base. (I.e., around half a million (?) people.)

**\*\*\*\***

I received the following reply (cust.service03+A3H3Q1NHYF8RMC):

*I'm sorry that it has been inadequacy and delay in updating the Kindle user guide with the new feature of single key strokes for Shift & Alt Keys.*

*I've forwarded this to our Kindle Development Team to make this changes on a priority basis. I'm sure they'll update it as soon as possible.*

*Rest assured that the user guide will be updated, please note that a correction like this will take some time to be made effectively.*

That was the right attitude. It acknowledged that the Guide's omission & misdirection is an important matter needing correction.

Unfortunately, the User's Guide was NOT updated in the subsequent 3rd, 4th, and 5th editions.

Assuming my complaint reached a decision-maker, I can only think of the following justification for not accepting it:

- 1. It isn't possible to implement key-persistence in the Kindle "apps" that run on other platforms, whose keyboards are insulated by the platform's OS.
- 2. We (Amazon) believe it is best to give users a seamless experience across platforms. If we documented the Kindle's key-persistence, users would be disappointed and annoyed not to find the feature in their apps.

I think the downside of this incompatibility is minor, that catering to the lowest common denominator is wrong-headed, and that failing to give due weight to the overwhelming consideration of "accessibility" was likely an oversight.

#### *Persistent Keys: Details*

A persistent key is one that can be pressed either in advance of, or in combination with, certain keys that it modifies. The fact of its being persistent should be accurately described wherever its use is dealt with—but, in this manual, it isn't (persistently not!).

The **Alt key** is persistent in all its uses, namely in combination with:

The **B key** for creating a bookmark (p. 48). The **Space bar** to toggle MP3 audio & audiobooks on and off (p. 60).

The **F key** to fast forward to the next track of an MP 3 audio (p. 60).

An **upper-row letter key** to create a number (p. 87). The **Del key** to delete all a user has typed (p. 89).

The **Shift key is persistent** only when used in combination **with a letter key** to create a capital letter (p. 87). **It's NOT persistent** (but ought to be made so for consistency, and for better "accessibility" by persons with arthritis, etc.) **in combination with:**

The left or right **arrow keys** for nudging when zoomed in (p. 57).

The **Sym key**, to toggle Text To Speech on/off (p. 61). The **Space bar**, to toggle the Voice Guide on/off (p. 84).

#### *Other Usage Errors & Infelicities*

Nor did the Guide's new editions include the numerous (200) usage errors I'd pointed out years earlier, starting with an e-mail of October 11, 2010, titled "Usage errors and infelicities in the K3 User Guide." I received this reply to it (cust.service03+ANN0P312MLYFJ):

*October 11, 2010: Thank you for writing to us about errors in the Kindle User's Guide.*

*I have let the Kindle team know about this, so that they will carefully review your suggestions and will regularly work on improvements to your Kindle experience.*

Because none of my suggestions were incorporated in the 2nd edition, I sent a follow-up e-mail on April 3, 2011, in which I wrote:

It appears that my entire October 11 e-mail went unread, or was ignored, by the Kindle documentation group. I draw that conclusion from my comparison of the 2nd edition of the User Guide to two subsets of the 200 suggestions in my e-mail, namely:

1. Flat-out errors. [listed]

……………………………………

2. The first 35 items. [listed]

I received the following reply (cust.service03+A2A71RX8OO8Z6G):

April 3, 2011: I have passed your message on to the Kindle development team for consideration. *[etc.].* We appreciate the time you have taken…. *[etc.].* The Kindle Team will carefully review your suggestions.

#### *Snail Mail to Headquarters*

But neither these suggestions nor my suggestions about the persistent keys were incorporated in the 4th edition, so I tried again to draw Amazon's attention to the issue, this time by sending a snail mail on December 14, 2011, to Jeff Bezos at headquarters. I wrote, in part:

I've found over 200 usage errors and infelicities in the 4th edition of your *User Guide* for the Kindle Keyboard (as it is now called). I'm enclosing a write-up that describes them. Here are the two worst errors:

"... press the desired letter key like you do on your computer keyboard."

(This like-for-as error occurs four times, on pages 22, 29, 49, and 65.)

"This allows you search for a word or a combination of words inside the currently opened …" (p. 58) (Missing word)

What I've enclosed has been ignored, three times, after I emailed it—or portions of it—to your Kindle Feedback address, kindle-feedback@amazon.com. That's why I'm writing you: I don't know where else to turn. Here's the backstory: [a similar tale to what I laid out above]

………………………

I don't believe the authors of your Guide ignored what I sent. That's because some of the flaws I pointed out are far from "borderline"—they're dead wrong. (I've flagged such items with a pair of asterisks and with a larger first-line type size in this version of my write-up.) Any technical writer would have seized the opportunity to fix such potential embarrassments.

I suspect the obstruction lies elsewhere: e.g., with an overzealous gatekeeper, or with a procedure that overinsulates your writers from direct customer feedback, or with the failure of recipients of misdirected e-mails to forward them. If so, the problem is a general one, worthy of headquarters' attention.

#### *Headquarters' Response*

On Dec. 20 I received a response from one of Jeff Bezos's assistants, which read in part:

You've spent a great deal of time documenting pieces of the Kindle Keyboard User Guide, and I've shared your letter with our Kindle team as they're always looking for ways to improve the services we provide.

We love hearing from you and want to make sure you knew that the e-mail address 'kindle-feedback@amazon.com' is specifically dedicated for use by customers such as yourself so that you're able to provide real-time feedback directly to our Kindle team. In doing so, you have total control in making sure your voice is heard and with as little effort as possible on your part. I welcome you to try it out.

#### *My Interpretation of That Response*

The first paragraph has subsequently been proved false, because the Kindle team has once again ignored, or been kept in the dark about, the material I sent in. That is to say, the 5th edition of the Guide has come out without fixes to the two bloopers I quoted in my letter or to the persistent-key screw-up.

The second paragraph is boilerplate that was inappropriate to send to me in light of the "backstory" I'd included that documented the hopelessness of doing what it recommended: going through channels. Channel clogging was the meta-problem I was complaining about, more than the micro-problem of Amazon's User Guide! So the response itself amounted to another manifestation of Amazon's *earwax problem*—its inability to "hear" what outsiders are saying to it.

I've thought of three things that might partially account for Amazon's failure to fix its *Guide*:

- 1. User feedback to the *Guide's* technical writer might arrive in his e-mail inbox without any classifying comment or nudge from the forwarders. If there is a high volume of complaining emails, and if most of them aren't constructive criticisms but just unintelligent complaints (e.g., asking, "Huh?" etc.), the technical writer might tend to tend to skim-and-skip them, with the emphasis on skip.
- 2. "Management" might have laid down a policy that encourages focusing on producing Guides for new versions of the Kindle and discourages "agonizing over flyspecks" in existing Guides. A loosely supervised and "defensive" writer could use such a policy as a justification for dismissing change-suggestions as attempts to fix what isn't broken, not making any real difference, distractions, etc.
- 3. Amazon has entered the Dilbert zone.

As a result of the frustrations above, I've decided to broadcast my message outside channels—i.e., via the Internet. I'm motivated mostly by a desire to help owners who are unaware of their Kindle's helpful persistent keys, due to Amazon's persistent misinformation about them. Here is a summary of information on the topic:

#### *Rationale for Applying These Fixes*

I've suggested about 155 corrections in what follows.

(I dropped about 20 suggestions from my earlier list because I changed my mind on them. About 20 more have were incorporated in the 5th edition. But I assume they were discovered independently by Amazon, because Amazon didn't fix the egregious "outright errors" I'd specifically pointed out, and because so few of the other bones I'd picked were addressed.)

Most of these flaws are minor; some are arguable. (The arguable suggestions I've prefaced with "Perhaps.") But many "serious readers"—Amazon's target audience—will notice them. And even readers who don't notice what's wrong may suffer from them. (For instance, every time something isn't "spelled out" clearly or fully, some percentage of readers will be puzzled or misled.)

Amazon oughtn't to be a "satisficer." ("Satisficing: to act in such a way as to satisfy the minimum requirements for achieving a particular result.") Instead, it should have a perfectionistic, Kaizentype mind-set. But even for a satisficer, **making these changes** wouldn't be a lot of work. It would take only five hours (at two minutes per item) to evaluate my suggestions and incorporate the "winners" into the *Guide.* (If Amazon is shorthanded, *I'll* do the job!)

Benefiting Kindle owners would also benefit Amazon, as there would be an increase in user satisfaction and thence in positive word-of-mouth about the Kindle. More important, publicly exposing Amazon's earwax problem would encourage Amazon's upper management to flush it out. Amazon's "deafness" is likely causing far more serious consequences for the company than the issues I'm complaining about.

#### *Availability of* **User's Guides**

If it makes the fixes, I think Amazon should inform K3 owners about the revision, in the ordinary way that revised editions are announced. Or, better, Amazon could send the Guide out automatically to all owners, but as a new title that wouldn't overwrite the old edition (along with user's notes and marks).

You can download the User Guide to your Kindle from this location on the Amazon site:

http://www.amazon.com/gp/help/customer/display.html/ref=help \_search\_1-

1?ie=UTF8&nodeId=200317150&qid=1347675677&sr=1-1

This page is far harder to locate than it used to be. And Amazon no longer sends the Kindle version (AZW format) of the *Guide* to users wirelessly. It only downloads it to their computers, requiring users to move it to their Kindles by e-mailing it to themselves at YourName@free.kindle.com. (Why?)

The current, 5th edition of the *User Guide*; can be read online at: http://kindle.s3.amazonaws.com/Kindle\_Users\_Guide\_5th\_Edition.p df.

By the end of September a new User's Guide ought to be out. to cover the new features in the 3.4 software release. (Late note--As of May 21, 2013 this has not been done.) Its URL should be: http://kindle.s3.amazonaws.com/Kindle\_Users\_Guide\_6th\_Edition.p df.

### *Conventions in My Correction-Suggestions*

- "Outright errors" are flagged with a pair of asterisks and a larger first-line type size.
- Key portions of my suggested change and the affected text are yellow-highlighted to allow the reader to focus quickly on the point of the suggestion.
- Text from the *Guide* is italicized.
- Material dealing with the persistence of the Shift and Alt keys is in red (important).
- The page numbers refer to the current, 5th edition of the User Guide.
- The location numbers are those of the 1st edition, which I was originally correcting. Current location numbers are a bit higher.

### *Examples of Errors & Infelicities, by Category*

*Outright usage errors (soleci***s***ms, howlers)*

\*\*Loc 942 [p. 49] change "like" to "as" or "similar to the way" in:

"You can highlight text in Kindle like you would use <sup>a</sup> highlighter pen on paper."

(There are three more mistakes like this one, on pages 22, 29, and 65.)

\*\*Loc 1120 [p. 58] insert "to" after "you" in:

"This allows you search for <sup>a</sup> word or <sup>a</sup> combination of words inside the currently opened …"

\*\*Loc 1493 [p. 76] change "indicates" to "indicate" in: "The black bars on the right side and bottom of the page indicates which portion of the overall page you are viewing."

\*\*loc 881 [p. 47] de-capitalize "Up" in: "3.4 Looking Up Definitions" It's a preposition.

*Inaccuracy*

Loc 934 [p. 49] change:

"You can also delete a bookmark on the page by holding down the Alt key and pressing the "B" key."

To:

"You can also delete a bookmark on the page by pressing the Alt key and the "B" key, simultaneously or sequentially."

Loc 180 [p. 12] I think "similar to that in" would be better than "just like" in the following:

"It works <mark>using ink just like books</mark> and newspapers"

It's not the exact same ink as that used in books.

loc 915 [p. 48] change:

"When you add a bookmark, it is associated with the first location on the page."

To:

"Depending on how you add <sup>a</sup> bookmark, it is associated with either the first location on the page or the word following the cursor."

More accurate.

\*\*Loc 335 [p. 19] change "use" to "Is used" in:

"Keyboard — <mark>use</mark> to enter search terms, ..."

For parallelism with the other items in the list, which all use the passive voice.

### *Comma problems*

- Unbalanced (missing) member of a comma-pair. E.g., missing comma before a parenthetical element;
- Nonrestrictive dependent clause not set off by a comma;
- Inconsistent comma style (i.e., failure to use the "serial" comma throughout);
- Comma splice (semicolon needed);
- Long compound sentence lacks a comma;
- Comma needed to prevent a mistaken junction;
- Comma mistakenly used between compound subjects (e.g., "MP3, and Audible files");
- Comma mistakenly used between parts of a compound predicate;

### *Insufficient helpfulness*

Loc 159 [p. 11]: the image of the 5-way controller would be easier to read on the Kindle if it were larger. There's room for a larger image on the Kindle.

loc 207 [p. 13] when referring to moving data to and from the computer over the USB cable, I suggest that you always include the word "cable," and never say just "over USB," which will puzzle and dishearten the 5% (or more!) of your readership who are unfamiliar with the abbreviation, or who can't immediately recall its meaning.

# Loc 292 [p. 16] change:

"To set up your social network accounts on your Kindle, <mark>go to</mark> the Settings screen and select "manage" next to Social Networks."

To:

"To set up your social network accounts on your Kindle, <mark>go to</mark> Home, then Menu, then the Settings screen, and select "manage" next to Social Networks."

A neophyte might be confused if you don't spell out every step. He won't know how to "go to the Settings screen".

Loc 1057 [p. 54] place quotation marks around "Eject" in: "7. Eject your Kindle from your computer before removing the USB cable."

These quote marks would signal to the user that something other than a physical ejection is being described. I.e., clicking on a computer OS's menu item. If users aren't given a hint about this, 10% of them may miss the point and do it wrong.

*Sketchiness*

loc 1006 [p. 52] after:

"1. Press Menu and choose "Add a Note or Highlight". This displays <sup>a</sup> blinking cursor."

Append:

"Alternatively, press the up or down edge of the 5-way to move the cursor into the screen."

This is a faster method.

Loc 1009 [p. 52] insert "or the center of the 5-way" after "key" in:

"4. Press the Return <mark>key</mark> to edit the note."

Loc 1717 [p. 88] provide a fuller description of what Restart does than merely:

"Restart— restarts your Kindle."

Loc 152 [p. 10] after:

"For <sup>a</sup> complete list of supported devices, visit the Kindle Store on the Amazon website."

Perhaps give a specific URL.

#### *Vagueness*

### Loc 1474 [p. 76] change:

"While viewing articles on <sup>a</sup> web page, you can switch to Article Mode to make the text on the page easier to read. **Article Mode** makes reading articles more enjoyable by allowing you to focus on the main text on the page."

#### To:

"While viewing articles on <sup>a</sup> web page, you can switch to Article Mode to make the text on the page easier to read. **Article Mode** makes eliminates extraneous material and enlarges the text of the main article."

The current second sentence says nothing—it fails to add specificity.

#### *Awkwardness or sub-optimal style*

Loc 1105 [p. 57] I'd put the following line first in the list, ahead of the current first line (the "150%" line):

"actual size— displays the PDF at 100% zoom as it would appear when printed."

Under this arrangement all items would be in ascending sequence. I.e., starting at 100%, followed by 150, 200 & 300, instead of 100% coming last.

loc 1348 [p. 70] perhaps change the first "available" to "actionable" or "live" in:

"If you've already purchased the current issue, this option isn't available until the next issue is available."

To avoid repeating a word ("available") in a sentence.

### *Off-putting, idiosyncratic phraseology*

loc 272 [p. 15] "Kindle" alone is too abrupt. Change "on Kindle" to "on your Kindle" or "on the Kindle" <mark>in:</mark>

"You can add notes to any of the <mark>content on Kindle</mark>." (Note that you use "on your Kindle" at loc 312, 363, and probably elsewhere.)

"On Kindle" is not only inconsistent, it's geek-speak, like something out of Star Trek. It's an in-house quirk that sounds wrong out of doors. **Note bene: just because "on Amazon" makes sense, it doesn't follow that "on Kindle" makes sense too. The phrase "on Amazon" is "understood" to be shorthand for "on the Amazon website."** But device names haven't been shorthanded yet in everyday usage. So "on Kindle" sounds wrong.

#### *Unwanted line breaks*

P. 14, eliminate the line break in: "then Whispernet delivers the item"

**-------------------------**

#### *Complete List of Errors & Infelicities*

Loc 144 [p. 10 in the current, 5th, ed.] perhaps *insert a comma* before "and" in:

"Charging the battery fully should take less than three hours and you can continue reading while it charges."

An independent clause with a new subject follows the "and," so a comma is more than OK.

Loc 152 [p. 10] after:

"For <sup>a</sup> complete list of supported devices, visit the Kindle Store on the Amazon website."

Perhaps give a specific URL.

#### Loc 155 [p. 11] insert a comma before "such as" in:

"To select <mark>a particular item such as</mark> a menu option or a specific word in your reading material, press the up, down, left, or right button …"

Loc 159 [p. 11]: the image of the 5-way controller would be easier to read on the Kindle if it were larger. There's room for a larger image on the Kindle.

Loc 165 [p. 11] perhaps change "button" to "edge" in: "press the right (>) or left (<) **button** on the 5-way controller". They aren't really buttons. (If you agree, you should do a global search for "button" and change all, where they are used in this way.)

PS: "edge" would "fit" with "center," your name for the center of the 5-way—although, ironically, it IS a button. For a newbie, "edge" would make more sense. Here's your current inconsistent and nondescriptive usage, from the top of p. 11: "press the up, down, left, or right **button** [**edge**] on the 5-way controller to highlight your choice and then press the **center** of the 5-way controller to confirm your choice."

Loc 174 [p. 12] perhaps insert a comma after "appears" in: "Select "Settings" and then select "register" on the *page that* appears to enter your Amazon user name and password." Otherwise "that appears to enter" can be misread as meaning "that seems to enter"—i.e., a comma would prevent a "mistaken junction."

Loc 180 [p. 12] I think "similar to that in" would be better than "just like" in the following:

"It works <mark>using ink just like books</mark> and newspapers" It's not the exact same ink as that used in books.

Loc 182 [p. 12] I'd insert "that" after "means" in: "The electronic paper display is reflective, which means unlike most displays, …"

\*\*loc 185 [p. 12] insert a hyphen in: "All latest generation Kindle devices …"

Loc 190 [p. 12] change:

"For Kindle models that include free 3G connectivity, 3G uses the same technology as <sup>a</sup> cell phone to connect from anywhere that's within the coverage area."

To:

"Some Kindle models include free 3G connectivity, 3G uses the same technology as <sup>a</sup> cell phone to connect from anywhere that's within the coverage area."

Or change to a semicolon. Currently it's a run-on sentence.

Loc 197 [p. 12] perhaps change from:

"…using the 5-way controller to choose the size you prefer, then press the 5-way to select."

To:

"…using the edges of the 5-way controller to navigate to the size you prefer, then press the center of the 5-way to select." It wouldn't do to be this wordy throughout the Guide, but this first-time description of using the 5-way could/should be more detailed. You might also be similarly wordy in the next two paragraphs, which have a similar pair of descriptions of using the 5-way.

loc 202 [p. 13] perhaps append "(Margin Width)", which seems more to-the-point, in: "Your Choice of Number of Words per Line"

loc 207 [p. 13] when referring to moving data to and from the computer over the USB cable, I suggest that you always include the word "cable," and never say just "over USB," which will puzzle and dishearten the 5% (or more!) of your readership who are unfamiliar with the abbreviation, or who can't immediately recall its meaning.

P. 14, eliminate the line break in: "when you open a book, Kindle"

\*\*Loc 236 [p. 14] delete the comma after "MP3" in:

"Amazon does not store copies of your personal documents, periodical issues older than the past seven issues, MP3, and Audible files,"

The last word "files" should apply to both "MP3" & "Audible," but the comma forces MP3 to stand alone as self-sufficient, which it isn't. ("Amazon does not store copies of your MP3" makes no sense.)

Loc 238 [p. 14] insert a comma after "add to home" in: "Underline the item you want to move back to your Kindle and press the right arrow on the 5-way to **select "add to home" and** then press the 5-way to start the transfer."

It's a long, compound sentence and needs a comma. Better, it could do with another comma replacing "and press."

Loc 243 [p. 14] perhaps insert a comma before "generally" in: "Whispernet delivers the item to your Kindle generally in under a minute."

Better, move ", generally." to the end of the sentence. It's awkward as-is.

P. 14, eliminate the line break in: "This shows all of the content stored at Amazon"

Loc 252 [p. 14] perhaps change "button" to something else (maybe "edge") in:

"By using the right or left **button** on the 5-way controller, ..." The 5-way isn't really surrounded by 4 "buttons."

\*\*Loc 256 (p. 14, last paragraph) insert a comma after "then" in:

"begin typing what you'd like to search for and then using the 5-way controller, select the range …"

P. 14, eliminate the line break in:

"then Whispernet delivers

the item"

(I've stopped mentioning these line-break flaws—there are too many of them.)

loc 257 [p. 15, last paragraph] change the 2nd "to" to "within" in:

"You also have the option to focus your search to the built-in dictionary, the Kindle Store, Wikipedia, Google, and the Web." (Or change "focus" to "restrict") And change "and" to "or".

17

loc 272 [p. 15] "Kindle" alone is too abrupt. Change "on Kindle" to "on your Kindle" or "on the Kindle" in:

"You can add notes to any of the content on Kindle."

(Note that you use "on your Kindle" at locations 312, 363, and probably elsewhere.)

"On Kindle" is not only inconsistent, it's geek-speak, like something out of Star Trek. It's an in-house quirk that sounds wrong out of doors. (I haven't cited other instances, of which there are many.) **Note bene: just because "on Amazon" makes sense, it doesn't follow that "on Kindle" makes sense too. The phrase "on Amazon" is "understood" to be shorthand for "on the Amazon website."** But device names haven't been shorthanded yet in everyday usage. So "on Kindle" sounds wrong.

loc 286 [p. 16] insert "as attachments" before "to" in: "You can e-mail Microsoft Word, TXT, HTML, RTF, or image files like JPEGs and GIFs to your dedicated Kindle e-mail address …" Helpful.

Loc 292 [p. 16] change:

"To set up your social network accounts on your Kindle, <mark>go to</mark> the Settings screen and select "manage" next to Social Networks."

To:

"To set up your social network accounts on your Kindle, <mark>go to</mark> Home, then Menu, then the Settings screen, and select "manage" next to Social Networks."

A neophyte might be confused if you don't spell out every step. He won't know how to "go to the Settings screen".

Loc 302 [p. 17] *underline* "Table of Contents" so that it becomes an active link *in:* 

"The "Table of Contents" for the Kindle User's Guide shows you all of the topics covered in this guide."

Loc 312 [p. 17, bottom] insert "completely" as the 2nd word in: "To turn off your Kindle, slide and hold the power switch for seven seconds …"

This helpfully differentiates turning off from sleeping, which was discussed just before.

\*\*Loc 335 [p. 19] change "use" to "Is used" in:

"Keyboard — <mark>use</mark> to enter search terms, ..."

For parallelism with the other items in the list, which all use the passive voice.

Loc 349 – [p. 19] the following is potentially confusing, because both keys can affect either the next key pressed or the key pressed at the same time. This should be spelled out.

"*Shift key — makes the next key pressed a capital letter. The Shift key is located in the bottom left corner of the keyboard.*

*Alt key — typically used in combination with another key to enter a keyboard shortcut. See "Kindle Shortcuts" in Chapter 7 for a list of useful shortcuts."*

#### **I suggest:**

"*Shift key — makes the letter key pressed simultaneously or sequentially a capital letter. The Shift key is located in the bottom left corner of the keyboard.*

*Alt key —typically used with another key pressed simultaneously or sequentially to enter a keyboard shortcut. See "Kindle Shortcuts" in Chapter 7 for a list of useful shortcuts."*

### Loc 363 – [p. 20] the following material cries out for an illustration of the adapter:

"Plug the adapter into a U.S.-compatible electrical outlet to charge the Kindle battery. You can also charge your Kindle by detaching the USB cord from the power adapter and connecting it to a computer's USB port or powered USB hub."

Loc 384 [p. 21] "Kindle" alone is too abrupt. Change "Kindle" to "your Kindle" or "the Kindle" in: "on the back of Kindle."

\*\*Loc 404 [p. 22] change "like" to "as" (or "the way") in: "press the desired letter key like you do on your computer keyboard."

Loc 524 [p. 28] "Kindle" alone is too abrupt. Change "Kindle" to "your Kindle" or "the Kindle" in: "You can tell Kindle …"

loc 524 [p. 28] perhaps insert "(de-list)" after "forget" in: "You can tell Kindle to forget the Wi-Fi network …"

\*\*loc 539 [p. 29] insert a comma before "beginning" in: "the Home screen lists all of the items that you have on your Kindle beginning with the most recently viewed …"

\*\*loc 554 [p. 29, bottom] change "like" to "as" [or "similar to the way"] <mark>in:</mark>

"As additional blog content arrives, it is added to the item and older entries are rolled off, much like a blog works on a computer."

Loc 560 [p. 30] "Kindle" alone is too abrupt. Change "Kindle" to "your Kindle" or "the Kindle" in:

"you can read your personal documents (for example, PDF files, text files, Microsoft Word, HTML, or image files) on Kindle."

Loc 565 [p. 30] I'd change "this list" to "the screen" to avoid confusion, to link it to the earlier use of "screen," and avoid introducing a new term for the same thing, which is confusing, in:

"What you see on your Home screen varies depending on what reading materials you have purchased, and how you choose to sort this list."

Loc 603 [p. 32] "Kindle" alone is too abrupt. Change "Kindle" to "your Kindle" or "the Kindle" in:

"The Home screen menu allows you to navigate to other places in Kindle …"

loc 620 [p. 34] decapitalize "with" in: "**2.2 Organizing With Collections"**

The Univ. of Chicago *Manual of Style* recommends not uppercasing prepositions in headings.

Loc 735 [p. 39] perhaps insert "later," after "them" in: "Kindle downloads the complete feed onto the device so you can read them even when you are not wirelessly connected."

Loc 738 [p. 39] when referring to moving data to and from the computer over the USB cable, I suggest that you always *include* the word "cable," and never say just "over USB," in: "You can either drag PDF files over USB to your device ..."

loc 753 [p. 40] **insert "cable" after "USB"** and insert "your" before "Kindle" in: "and then transfer them to Kindle using USB."

\*\*P. 40, delete "each of" from: "each of the songs will play in the order they were added to your Kindle." Or change "they were" to "it was".

Loc 760 [p. 40] perhaps change "content" to "content's" in: "When you first open <sup>a</sup> book, <sup>a</sup> header appears at the top of the page **showing the content title** and/or issue date."

Loc 763 [p. 41] perhaps change the first words to "After you open <sup>a</sup> book and go to …" in:

"Once you open a book, when you go to the next or previous page, the header automatically disappears …" Smoother

loc 769 [p. 41] perhaps use "to indicate the relative location of" instead of "such as" in:

"The progress bar shows structural marks within content such as articles, bookmarks, notes, or highlights."

Adds information.

And perhaps **insert a comma ahead of it**—or "such as," if it's kept.

Loc 781 [p. 42] append "to the right of the space bar" to:

"1. Press the Text key located on the bottom row of the keyboard" Helpful.

Loc 801 [p. 42] Change "locations" to "the location option" in: "You can also get around inside your book or periodical by selecting locations from the item's Menu ..."

More specific and accurate.

And append, "You then enter a location number."

Loc 864 [p. 46] change:

"1.Use the 5-way to underline the link."

To:

"1. Use the 5-way to navigate to the link and thereby underline it."

A newbie needs to have this spelled out.

Loc 873 [p. 47] I'd hyphenate "furthest page read" in: "Whispersync synchronizes the bookmarks, notes, highlights, and furthest page read among devices ..."

\*\*loc 881 [p. 47] de-capitalize "Up" in: "3.4 Looking Up Definitions" it's a preposition

loc 900 [p. 47, bottom] I'd change "in the" to "in a global" in: "Kindle also gathers the annotations and bookmarks you've made across all your various books, magazines, newspapers, and personal documents and places them in the "My Clippings" file."

This explicitly and helpfully contrasts this collection with the local, book-specific collection of annotations that was discussed in the preceding text.

Also, *"annotations and bookmarks"* is redundant, since your definition of annotations includes bookmarks.

Loc 912 [p. 48] perhaps give a more specific URL here: "see Popular Highlights at http://kindle.amazon.com"

loc 915 [p. 48] change:

"When you add <sup>a</sup> bookmark, it is associated with the first location on the page."

To:

"Depending on how you add <sup>a</sup> bookmark, it is associated with either the first location on the page or the word following the cursor."

More accurate.

### Loc 924 [p. 49] **following:**

"Tip: You can quickly create a bookmark by either holding down the Alt key and pressing the "B" key, or by moving the 5 way up or down to go into cursor mode and then pressing the 5-way controller twice."

#### Insert:

"The latter method will associate the bookmark with the word following the cursor."

### Loc 930 [p. 49] change:

"To go to a bookmark location, <mark>navigate to the bookmark</mark> and press the 5-way."

### To:

"To go to a bookmark location, *navigate to the appropriate* bookmark entry in "View My Notes and Marks" and press the  $5$ -wav."

More accurate—the user isn't going to the actual bookmark itself.

# Loc 934 [p. 49] change:

"You can also delete a bookmark on the page by holding down the Alt key and pressing the "B" key."

#### To:

"You can also delete a bookmark on the page by pressing the Alt key and then the "B" key, simultaneously or sequentially."

### Loc 935 [p. 49] change:

"To remove several bookmarks at one time:"

### To:

"To remove several bookmarks in succession :"

or "at one sitting"

loc 938 [p. 49] change to "*navigate to the entry for the* bookmark you want to remove" in:

"3. Using the 5-way, navigate to the bookmark you want to remove."

\*\*Loc 942 [p. 49] change "like" to "as" or "similar to the way" <mark>in:</mark>

"You can highlight text in Kindle like you would use a highlighter pen on paper."

Loc 949 [p. 50] insert "or down or up" after "left" in: "4. Move the cursor right (or left) to where you want your highlight to end."

Loc 953 [p. 49] perhaps change "over" to "to within" in: "2. Navigate the cursor over the highlight you want to remove."

Loc 957 [p. 50] change to "navigate to the entry for the highlight you want to remove.":

"3. Using the 5-way, navigate to the highlight you want to remove."

Loc 971 [p. 51] insert "then," after "on" in:

"If Popular Highlights or Public Notes are turned on, as you read a book, you can see what the Kindle community thinks are the most interesting passages in that book." Pause needed to indicate a shift of focus.

Loc 973 [p. 51] perhaps change "of highlighter" to "of persons who've highlighted each item" in:

"Tip: If Popular Highlights are turned on, you can press the Return key to hide or show the number of highlighters" Could be confusing as-is.

Loc 979 [p. 51] perhaps append "on the Home screen" (helpful to newbies) to:

"make sure you enabled the Popular Highlights feature in Settings"

Loc 982 [p. 51] insert "navigate to and" before "underline" in:

"6. To close the Popular Highlights list, use the 5-way to underline "Close Popular Highlights", and then press the 5-way to select it."

Helpful for newbies.

Loc 985 [p. 51] insert "always" before "want" in:

"If there are certain passages in the book that you want to be able to refer back to, then highlight those passages yourself." This logically links the rationale for this sentence to the point of the preceding sentences.

(Which read, "A book's Popular Highlights will change over time, and highlights that were once popular may be displaced by others as readers continue to add or remove highlights in the book.")

loc 1006 [p. 52] after:

"1. Press Menu and choose "Add a Note or Highlight". This displays <sup>a</sup> blinking cursor."

Append:

"Alternatively, press the up or down edge of the 5-way to move the cursor into the screen."

This is a faster method.

Loc 1008 [p. 52] change:

"To edit a note while reading, follow these steps:"

To:

"To edit <sup>a</sup> note while reading the document that contains it, follow these steps:"

"while reading" is too general.

Loc 1009 [p. 52] *insert* "or the center of the 5-way" after "key" in:

"4. Press the Return <mark>key</mark> to edit the note."

Loc 1012 [p. 52] *insert* "or the center of the 5-way" after "key" in:

"3. Press the Return key to edit the note."

# Loc 1031 [p. 53] after:

"To go to a location, use the 5-way to navigate up or down to select the bookmark, highlighted passage, or note and press the 5-way to go there."

Append:

"To return to viewing your annotations, press Back." Helpful.

# Loc 1034 [p. 53] I'd change:

"Your annotations are also stored in your "My Clippings" file …" To:

"Your book-specific annotations are also stored in your global "My Clippings" file …"

Prevents puzzlement.

Loc 1035 [p. 53] I'd insert "global" after "The" in:

"The "My Clippings" file contains all of the bookmarks, highlights, notes, and clippings you have made across all your content."

Using that word implicitly and helpfully differentiates it from the "local" Notes and Marks file. Otherwise some newbies will be "all at sea."

Loc 1048 [p. 54] insert "where" after "location" in: "2. Your Kindle should appear on your computer in the same location you would normally find an external USB drive." Smoother

Loc 1057 [p. 54] place quotation marks around "Eject" in: "7. Eject your Kindle from your computer before removing the USB cable."

These quote marks would signal to the user that something other than a physical ejection is being described. I.e., clicking on a computer OS's menu item. If users aren't given a hint about this, 10% of them may miss the point and do it wrong.

Loc 1059 [p. 54] change:

"Changing *your "My Clippings*" file does not affect any notes, bookmarks, or highlights you've made in the actual content." To:

"Changing *your global "My Clippings*" file does not affect any local notes, bookmarks, or highlights you've made in the actual content."

Loc 1060 [p. 54] I'd change "adds" to "creates" in:

"Kindle adds a new "My Clippings" file the next time you add a clipping or annotation to any content."

As-is, it is open to the interpretation that the new file is in addition to something else, such as a left-over old file.

Loc 1060 [p. 54] I'd change:

"The amount of text you can add to the "My Clippings" file from each item may be limited."

To:

"The amount of text you can copy to the "My Clippings" file from certain items may be limited."

More to the point. (The focus should be on the items being copied from.)

Loc 1072 [p. 55] after:

"1.While reading <sup>a</sup> book, periodical, or personal document, press Menu and choose "Add a Note or Highlight""

Append:

", or press the up or down arrow key"

Loc 1077 [p. 55] after:

"1.While reading <sup>a</sup> book, periodical, or personal document, press Menu and choose "Add a Note or Highlight""

### Append:

", or press the up or down arrow key"

loc 1079 [p. 55] after: "*5. Press the Alt+Return keys …"* append: "consecutively or concurrently" loc 1084 [p. 55—last line] after: "*3. Press the Alt+Return keys …"* append: "consecutively or concurrently"

loc 1090 [p. 56] perhaps insert a comma after "screen" in: "In landscape orientation, Kindle automatically magnifies your document to fit the width of the screen to improve readability."

loc 1096 [p. 56] change "of" to "in" in:

"The bottom of the screen also displays the current page number, as well as the total number of pages of the current document."

More idiomatic.

Loc 1105 [p. 57] I'd put the following line first in the list, ahead of the current first line (the "150%" line):

"actual size— displays the PDF at 100% zoom as it would appear when printed."

Under this arrangement all items would be in ascending sequence. I.e., starting at 100%, followed by 150, 200 & 300, instead of 100% coming last.

Loc 1106 [p. 57] after:

"To move the frame in small increments, hold down the Shift key while using the 5-way to move left or right."

Insert:

"(This is known as "nudging.")"

\*\*loc 1110 [p. 57] insert a comma after "up" in:

"… you can use the 5-way to pan left, right, up and down …" For consistency with your serial comma style. (You use a comma in this situation at loc 1492.)

Loc 1116 [p. 57-bottom] perhaps describe the specific contrast options available, after:

"Contrast — select <sup>a</sup> contrast option to increase or decrease the contrast of the PDF document for easier reading."

\*\*Loc 1120 [p. 58] insert "to" after "you" in: "This allows you search for <sup>a</sup> word or <sup>a</sup> combination of words inside the currently opened …"

Loc 1144 [p. 59] insert "cable" after "USB"

# \*\*Loc 1165 [p. 60] I'd rearrange the following:

"the background audio <mark>continues to play unless</mark> you open an audio book, turn on text-to-speech, all of the files have been played, or if you stop the playback as indicated below."

So that the "you" subject can operate smoothly across the three items it applies to, thus:

"the background audio continues to play unless all of the files have been played, or you open an audio book, turn on text-tospeech, or stop the playback as indicated below."

("all of the files have been played," is the odd man out among the four phrases in the sentence. The "you" subject doesn't apply to it. It should therefore precede the other three. At least insert a comma before "as indicated".)

### Loc 1169 [p. 60] Change:

"Tip: You can also play or stop background audio by holding down the Alt key and pressing the space bar. You can forward to the next track by holding down the Alt key and pressing the F key."

### To:

"Tip: You can also play or stop background audio or audiobooks by pressing the Alt key and the space bar consecutively or concurrently. You can forward to the next track by pressing the Alt key and the F key consecutively or concurrently."

Loc 1196 [p. 62] insert a comma before "as" in: "Kindle supports several types of search as summarized below."

Loc 1214 [p. 62] perhaps change the period to a colon in: "… the screen will display <sup>a</sup> full Search page."

This text introduces a graphic, so the lead-in connection should be signaled with its punctuation.

Loc 1233 [p. 63] perhaps change: "… use the 5-way to <mark>underline the item</mark>." To: "... use the 5-way to underline the item's heading line." Clearer to a newbie

Loc 1234 [p. 64] change:

"To close the Search Results, move the 5-way to highlight "Close Search Results" and press the 5-way."

To:

"To close the Search Results, move the 5-way to highlight "Close Search Results" at the bottom of the screen and press the 5-way."

Clearer to a newbie.

\*\*Loc 1250 [p. 65] change "like" to "as" in:

"You can page through the results just like you would do in the content on your Kindle."

Loc 1254 [p. 65] perhaps change:

"Tip: You can also <mark>narrow a search in the Kindle Store to an</mark> author's name by typing "@author" followed by the author's name."

To:

"Tip: You can also restrict <sup>a</sup> search in the Kindle Store to books by <sup>a</sup> specific author by typing "@author" followed by the author's name."

Clearer.

loc 1261 [p. 66] please insert a comma before "and Amazon" in:

"All of your Kindle purchases use Amazon 1-Click for easy purchasing and Amazon automatically backs up all of your purchases and the most recent issues of your periodicals in case you lose your Kindle or want to download a title again." This compound sentence is long and needs a comma. It's OK to insert a comma before an "and" if a new subject follows.

Loc 1264 [p. 66] delete the comma in:

"This section tells you how to connect to the Kindle Store on your Kindle, and provides some ideas about …"

The *Chicago Manual of Style* says commas shouldn't be used between parts of a compound predicate.

Loc 1271 [p. 66] perhaps change:

"You will see this icon in the upper left corner of the page, if you are not already connected."

To:

"You will see this icon in the upper left corner of the page *until* you get connected."

More direct; less puzzling.

Loc 1329 [p. 69] change:

"Your audiobook purchases <mark>can only be downloaded to your</mark> Kindle using <sup>a</sup> Wi-Fi connection."

To:

"Your audiobook purchases can only be wirelessly downloaded to your Kindle using <sup>a</sup> Wi-Fi connection, not 3G."

Avoids possibly puzzling the reader. (Your current wording wrongly implies that downloads can't be done by USB cable.)

loc 1332 [p. 69] insert "cable" after "USB"

loc 1348 [p. 70] perhaps change the first "available" to "actionable" or "live" in:

"If you've already purchased the current issue, this option isn't available until the next issue is available."

To avoid repeating a word ("available") in a sentence.

Loc 1358 [p. 70] insert a comma after "past" in:

"The Recommendations page provides <sup>a</sup> list of books or other reading material that you might enjoy based on the types of materials (digital and printed) you have purchased in the past either on Kindle or on Amazon."

Pause needed; parenthetical phrase follows.

Loc 1408 [p. 73] insert a "the" in the heading line:

"6.1 Using Web Browser"

It's too abrupt, like "on Kindle"—what are you guys trying to do—invent a new language? It sounds like Choctaw.

# loc 1410 [p. 73] after:

"The two main ways are to select "launch browser" from the Experimental screen …"

## Insert:

"on the Home page"

Helpful to newbies who have no mental map of what's where.

Loc 1415 [p. 73] perhaps change the period to a colon in:

"… navigate to the right and select "google" or "wikipedia" from the menu to search those sites directly for the word you typed."

This text introduces a graphic, so the lead-in connection should be signaled with its punctuation.

# Loc 1428 [p. 73] perhaps expand:

"To the right of the URL text field there is <sup>a</sup> button to stop loading or reload the current page."

To:

"To the right of the URL text field there is <sup>a</sup> button to stop loading (if loading is in progress) or reload (if no loading is in progress) the current page."

It's otherwise possibly puzzling how the button can perform opposite functions.

Loc 1467 [p. 75] I'd put the following line first in the list, ahead of the current first line (the "150%" line):

"actual size— displays the PDF at 100% zoom as it would appear when printed."

Under this arrangement all items would be in ascending sequence.

# Loc 1474 [p. 76] change:

"While viewing articles on <sup>a</sup> web page, you can switch to Article Mode to make the text on the page easier to read. **Article Mode**  makes reading articles more enjoyable by allowing you to focus on the main text on the page."

To:

"While viewing articles on <sup>a</sup> web page, you can switch to Article Mode to make the text on the page easier to read. **Article Mode** makes eliminates extraneous material and enlarges the text of the main article."

The current 2nd sentence doesn't say anything; it fails to add specificity.

\*\*Loc 1493 [p. 76] change "indicates" to "indicate" in: "The black bars on the right side and bottom of the page indicates which portion of the overall page you are viewing." (This is how you wrote it on the bottom of the prior p. 75 correctly.)

\*\*Loc 1519 [p. 78] change "select" to "selects" in: "Disable Images— select whether ..."

For parallelism with the prior three entries in the list.

\*\*Loc 1577 [p. 82] insert a comma after "Browser" in: "Note that you will not be able to buy or download samples from the store, or use Web Browser if your Kindle is not registered."

Also, insert "the" before "Web Browser"—it's telegraphic Choctaw as-is.

loc. 1693, p. 88, change:

"To enter a capital letter, press and hold the Shift key down while pressing the letter."

To:

"To enter a capital letter, press the Shift key and the letter, either simultaneously or sequentially."

Loc 1706 [p. 88] change:

"To display the Settings menu, press the Menu button while you are on the Settings screen."

To:

"To display the Settings menu, press the Menu button while you are on the Home screen, then press the Settings option." \*\*Loc 1713 [p. 89] change:

"Change Primary Dictionary— change the dictionary …" To:

"Change Primary Dictionary— changes the dictionary …" For parallelism with the other items in the list. They're passive voice.

Loc 1717 [p. 88] provide a fuller description of what Restart does than merely:

"Restart— restarts your Kindle."

Loc 1739 [p. 89] change:

"To enter a number: *Press and hold Alt and press a letter in the* top row of the keyboard."

To:

"To enter a number: Press Alt and a letter, either consecutively or concurrently, in the top row of the keyboard."

p. 90, change "Play MP3:" to "Play MP3 or audiobook:"

Loc 1765 & 1767 [p. 91] change "using USB" to "using USB cable"

Loc 1767 [p. 91] insert a comma before "as" in: "there are other tasks you can accomplish using your computer as described in this chapter."

Loc 1786 [p. 92] perhaps change:

"Mac OS X: Ctrl-click on the Kindle device icon and choose "Eject.""

### To:

"Mac OS X: Ctrl-click <mark>(right-click)</mark> on the Kindle device icon and choose "Eject.""

Loc 1788 [p. 92] place quotes around "ejecting" in: "Tip: If you'd like to continue reading your Kindle while its battery is being charged by the computer, you will need to

release it from USB drive mode by **ejecting** the Kindle from the computer."

Loc 1828 [p. 93] insert a comma before "to help" in:

"Your Kindle will only receive converted files from e-mail addresses you have authorized on the Manage Your Kindle page to help prevent spam."

loc 1851 [p. 94] perhaps append ", not 3G" to: "Audible purchases can only be delivered wirelessly to your Kindle via a Wi-Fi connection"

Sometimes it's necessary to underline the obvious.

Loc 1852 [p. 94] append "cable" to "USB"

Loc 1861 [p. 95] place quote marks around "eject" in: "4. Using your computer, eject your Kindle from your computer."

\*\*Loc 1867 [p. 95] insert a comma after "DRM" in: "AAC, WAV, MP3 with DRM and other music file formats are not supported."

For consistency with the serial-comma style you use elsewhere.

Loc 1872 [p. 95] place quote marks around "eject" in: "4. Using your computer, *eject your Kindle from your* computer."

\*\*loc 1901 [p. 96] delete the colon in: "Buy now with 1-Click:—" For consistency with the other (next two) items in the list

Loc 1908 [p. 97] insert a comma before "or" in:

"If you enjoy it, you can make a purchase directly from your Kindle or return to the Kindle Store on Amazon if you prefer to purchase from your computer."

Compound sentence.

\*\*Loc 1914 [p. 97] insert a comma before "such," and an "an" before "iPhone," in:

"so you can automatically sync your library of Kindle books with your computer or other devices such as iPhone."

Loc 1928 [p. 97, item 3] perhaps change to "titled" in: "You should see a folder entitled "documents."" "Entitled" is needlessly fancy.

Loc 1930 [p. 98] perhaps change the comma to a semicolon before "or" in:

"If you have problems with your Kindle, try using the Kindle Support website, or one of our Customer Service members will be happy to help you."

loc 1963 [p. 99] append "cable" to "USB"

loc 1968 [p. 99] place quote marks around "eject" in: "6. Using your computer, eject your Kindle from your computer."

Loc 1977 [p. 100] change:

"1. Connect the Kindle vou want to transfer information from, to your computer using the USB cable provided for that particular Kindle."

To:

"1. Connect the Kindle *from which you want to transfer* information to your computer, using the USB cable provided for that particular Kindle."

[smoother]

Loc 1980 [p. 100] place quote marks around "eject" in: "4. Using your computer, *eject your Kindle from your* computer."

Loc 1981 [p. 100] insert a comma before "using" in: "5. Connect the Kindle you want to receive the personal documents to your computer *using the USB cable* provided for that particular Kindle."

Loc 1983 [p. 100, item 7] place quote marks around "eject" in: "… eject your Kindle …"

Loc 1986 [p. 100] change:

"1. Connect the Kindle you want to receive the personal documents *from, to your computer using the USB cable* provided for that particular Kindle."

TO:

"1. Connect the Kindle from which you want to receive the personal documents to your computer, using the USB cable provided for that particular Kindle."

Loc 1987 [p. 100] perhaps change to "titled" in: "3. Open your Kindle drive. You should see a folder entitled "audible"."

Loc 1988 [p. 100, item 4] place quote marks around "eject" in: "… eject your Kindle …"

loc 1989 [p. 100, item 5] insert a comma before "using" in: "…using the USB cable provided for that particular Kindle."

Loc 1992 [p. 101, item 7] place quote marks around "eject" in: "... eject your Kindle ..."

loc 1994 [p. 101, item 1] insert a comma before "using" in: "... using the USB cable provided for that particular Kindle."

Loc 1996 [p. 101, item 3] perhaps change to "titled" in: "entitled "music"."

Loc 1997 [p. 101, item 4] place quote marks around "eject" in: "… <mark>eject</mark> your Kindle …"

loc 1998 [p. 101, item 1] insert a comma before "using" in: "... using the USB cable provided for that particular Kindle."

Loc 2001 [p. 101, item 4] place quote marks around "eject" in:

"… eject your Kindle …"

loc 2003 [p. 102] perhaps delete the comma in: "You can resolve many problems with your Kindle, quickly and easily."

loc 2045 [p. 102] insert "yellow" in: "Make sure that the charging light ..." Helpful to a newbie.

\*\*loc 2081 [p. 106] insert a comma before "and let" in: "If your device does get wet, unplug all cables, turn off the wireless (go to Menu, and choose Turn Wireless Off) and let the screen revert to the screen saver."

\*\*Loc 2119 [p. 107] delete the 2nd comma in: "There are some places where RF signals could constitute a hazard, such as health care facilities, and construction sites."

\*\*loc 2455 [p. 111] insert a comma before "or" in: "This limited warranty applies to any repair, replacement part or replacement Device …"

\*\*loc 2457 [p. 111] insert a **comma before "or" in:** "that are not subject to accident, misuse, neglect, fire or other external causes, …"

**\*\*\*\***